# **Make Barcode**

## Description

Make Barcode let you create a wide variety of different barcodes (including QR-codes) in different file formats. You can add the barcode values as variable data from metadata sources or by values you enter in the property. There is also an option to add white space on the sides of the barcodes. The barcodes can be saved as PNG (Default), EPS, PDF or SVG all of them are in RGB black. You can use different convert tools to get them to CMYK-black, for example PitStop Server or callas pdfToolbox Server. The barcode value you enter must comply with the format of the barcode type you have selected. If not, the job file ends up in the error folder.

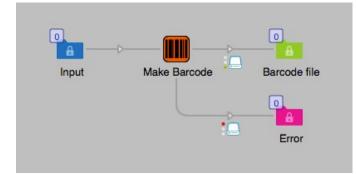

### Compatibility

Switch 13 update 1 and higher. Windows or Mac OSX.

## **Compatibility third-party applications**

This app uses Zint to create the barcodes and GhostScript to save the PDF. Zint and GhostScript have to be installed by the user to the system. On Mac OSX you can easily install Zint and GhostScript with Homebrew, read more about this further down in this document.

## Connections

Make Barcode can have several input connections and has the outgoing traffic light connections. No settings are available of the outgoing connection.

## **Properties detailed info**

There are a few properties in Make Barcode to set for the output of your choice.

|                          | Properties                              |  |
|--------------------------|-----------------------------------------|--|
| Property                 | Value                                   |  |
| Name                     | Make Barcode                            |  |
| Description              |                                         |  |
| Path to Zint application | /usr/local/Cellar/zint/2.4.3_2/bin/zint |  |
| Type of barcode          | Code 128 (automatic subset switching)   |  |
| Barcode value            | 12345                                   |  |
| Filename of the barcode  | Single-line text with variables defined |  |
| Show human readable text | Yes                                     |  |
| Height of barcode        | 30                                      |  |
| Add white space          | No                                      |  |
| Output file type         | png                                     |  |

## Flow element properties

- Path to Zint application
  - Chose the Zint application file.
- Type of barcode
  - Dropdown menu with a long list of available barcode types Default is set to Code 128
- Barcode value
  - The value to be represented as the barcode. It includes error checking to prevent illegal barcodes, if the value isn't allowed the job file is routed to the error output connection.
  - $\circ$  Inline value, just a static value (Default = 12345).
  - Single-line text with variables defined.
  - Define script expression
- Filename of the barcode
  - Inline value, just a static filename.
  - Single-line text with variables defined (Default set to [Job.NameProper]) giving you the name of the job that entered the app. This will also give you the option to use the barcode value as the filename if it is available as metadata in the job.
- Define script expression
- Show human readable text
  - Yes or No
    - If set to "No" the readable text of the barcode value is not shown. (Default = Yes)
- Height of barcode
  - $\circ$  Set a value of the resulting barcodes height in points (pt). (Default = 30)
- Add white space
  - Yes or No
    - Width of white space (only shown if Yes is selected)

Value is numerical in points (pt). It will add the entered value of white to the left and right sides of the barcode. This is sometimes necessary for easier machine reading of the barcode. Default is set to 10 points.

| 0 0                       | Properties                              |  |
|---------------------------|-----------------------------------------|--|
| Property                  | Value                                   |  |
| Name                      | Make Barcode                            |  |
| Description               |                                         |  |
| Path to Zint application  | /usr/local/Cellar/zint/2.4.3_2/bin/zint |  |
| Type of barcode           | Code 128 (automatic subset switching)   |  |
| Barcode value             | 12345                                   |  |
| Filename of the barcode   | Single-line text with variables defined |  |
| Show human readable text  | Yes                                     |  |
| Height of barcode         | 30                                      |  |
| Add white space           | Yes                                     |  |
| Width of white space (pt) | 10                                      |  |
| Output file type          | png                                     |  |

- Output file type
  - o pdf
  - o eps
  - o png (Default)
  - o svg

| 00                       | Properties                              |  |
|--------------------------|-----------------------------------------|--|
| Property                 | Value                                   |  |
| Name                     | Make Barcode                            |  |
| Description              |                                         |  |
| Path to Zint application | /usr/local/Cellar/zint/2.4.3_2/bin/zint |  |
| Type of barcode          | Code 128 (automatic subset switching)   |  |
| Barcode value            | 12345                                   |  |
| Filename of the barcode  | Single-line text with variables defined |  |
| Show human readable text | Yes                                     |  |
| Height of barcode        | 30                                      |  |
| Add white space          | No                                      |  |
| Output file type         | pdf                                     |  |
| Set path to GhostScript  | /opt/local/bin/gsc                      |  |

When selecting PDF as output file type you have to set the path to your GhostScript application. Note that you have to select the one that ends with an "c". In Mac OSX it normally installs in /opt/local/bin/ and to be able to see that folder you have to hold down CMD+Shift+Dot (.) in the file open dialog. Then browse to the file named "gsc". In Windows it installs in the Program folder.

## Third party information

It is required that Zint and GhostScript is installed on the system for all functions to work. If you are not going to output barcodes in PDF-format GhostScript can be omitted.

Easiest way to install on Mac OSX is to use Homebrew that will install both applications properly for you. Homebrew is found here: <u>https://brew.sh/index.html</u> after you have installed it the commands in Terminal to install the applications is as follows:

## Zint: brew install zint

## GhostScript: brew install ghostscript

Before you do any installations check if you already have these applications installed by writing the following in Terminal:

which zint

which gsc

## which brew

If it shows any path to one of them you have that one already installed.

For Windows Zint.exe is found here for download:

https://sourceforge.net/projects/zint/files/zint/2.6.0/zint-2.6.0\_win32\_qtZint\_cmd\_tcl.zip/download

The file to use in this package is "zint.exe". It is not an installation so you have to copy it to an folder in the Program Files folder on your system. Preferable name the folder to "Zint".

GhostScript for Windows can be downloaded here:

https://www.ghostscript.com/download/gsdnld.html and run the installer. You can select "gswin64c.exe" or "gswin32c.exe", both are valid applications to use.

 Note that when you set the path to GhostScript (OSX and Windows) in the properties of Make Barcode you have to select the one that ends with an "c". The properties for the file paths are validate checked to be sure that the correct file is loaded.

### New in version 2

Property for setting the height of the barcode. Property for showing barcode text or not.

#### New in version 3

Fixed a text error preventing selection of EAN-8 and EAN-13

## List of available barcodes

Code 11 Standard Code 2 of 5 Interleaved 2 of 5 Code 2 of 5 IATA Code 2 of 5 Data Logic Code 2 of 5 Industrial Code 3 of 9 (Code 39) Extended Code 3 of 9 (Code 39+) EAN (Including EAN-8 and EAN-13) EAN + Check Digit GS1-128 (UCC.EAN-128) Codabar Code 128 (automatic subset switching) Deutshe Post Leitcode Deutshe Post Identcode Code 16K Code 49 Code 93 Flattermarken GS1 DataBar-14 **GS1** Databar Limited GS1 DataBar Extended **Telepen Alpha** UPC A UPC A + Check Digit

UPC E UPC E + Check Digit PostNet **MSI Plessey** FIM LOGMARS Pharmacode One-Track PZN Pharmacode Two-Track **PDF417** PDF417 Truncated Maxicode QR Code Code 128 (Subset B) Australia Post Standard Customer Australia Post Reply Paid Australia Post Routing Australia Post Redirection ISBN (EAN-13 with verification stage) Royal Mail 4 State (RM4SCC) Data Matrix (ECC200) **EAN-14** Codablock-F **NVE-18** Japanese Postal Code Korea Post GS1 DataBar-14 Stacked GS1 DataBar-14 Stacked Omnidirectional GS1 DataBar Expanded Stacked PLANET MicroPDF417 USPS OneCode **Plessey Code Telepen Numeric ITF-14 Dutch Post KIX Code** Aztec Code DAFT Code Micro QR Code HIBC Code 128 HIBC Code 39 **HIBC Data Matrix ECC200** HIBC QR Code HIBC PDF417 HIBC MicroPDF417 **HIBC Aztec Code** DotCode Han Xin (Chinese Sensible) Code

Aztec Runes Code 32 Composite Symbol with EAN linear component Composite Symbol with GS1-128 linear component Composite Symbol with GS1 DataBar-14 linear component Composite Symbol with GS1 DataBar Limited component Composite Symbol with GS1 DataBar Extended component Composite Symbol with UPC A linear component Composite Symbol with UPC E linear component Composite Symbol with GS1 DataBar-14 Stacked component Composite Symbol with GS1 DataBar-14 Stacked component Composite Symbol with GS1 DataBar-14 Stacked component Composite Symbol with GS1 DataBar-14 Stacked Component Composite Symbol with GS1 DataBar Expanded Stacked component Channel Code Code One Grid Matrix